## **Fakebook – Startup Guide**

• "Fakebook" is a free tool at [www.classtools.net](http://www.classtools.net/) which allows teachers and students to create imaginary profile pages for study purposes.

- Use "Fakebook" to chart the plot of a book, the development of a character,
- a series of historical events, debates and relationships, and so on!
- You can save your work and edit it again later.

**1. Enter the name of your character** (or object, or concept, or whatever!) An image will automatically appear. Click on this if you would rather change it to an image uploaded from your computer.

**2. Add an appropriate cover image**. Search Google Images ("Facebook cover images")

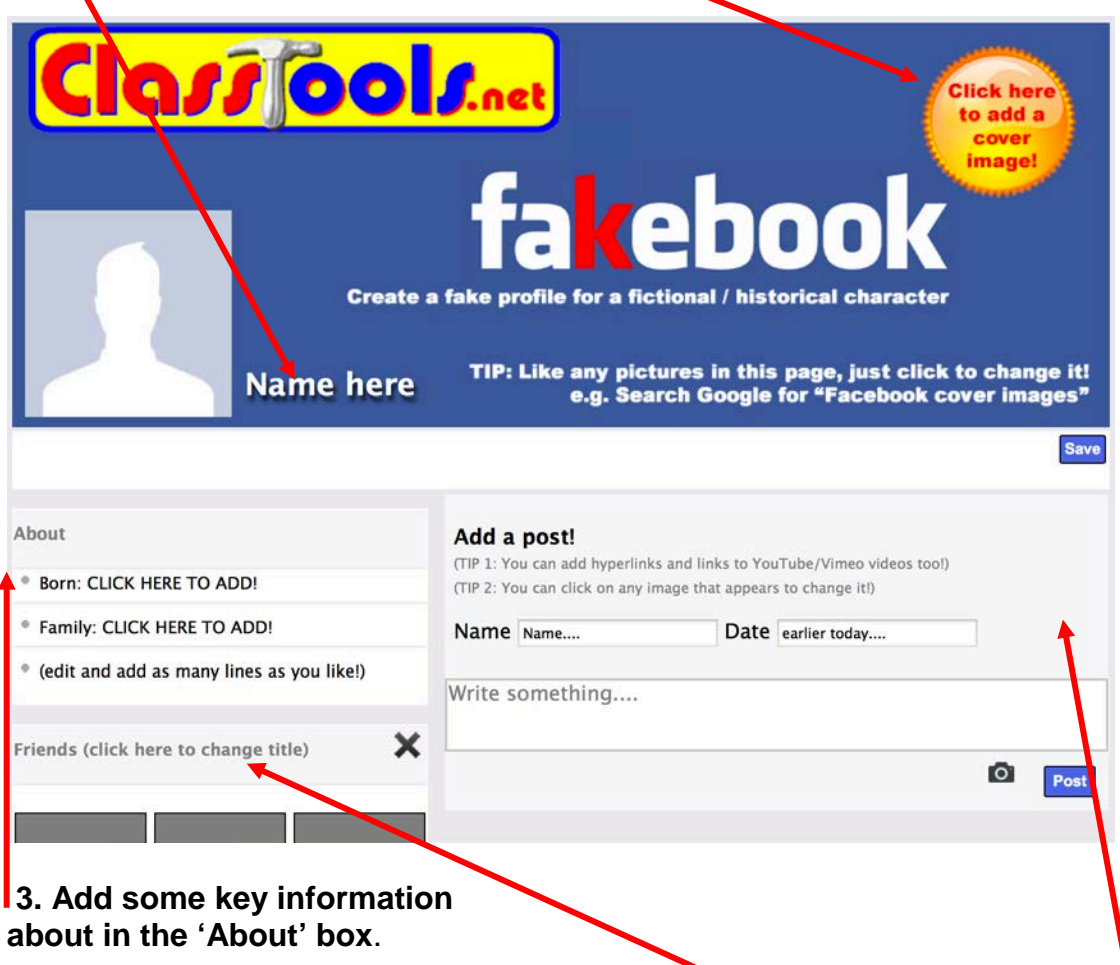

## **4. Start adding some "Friends" in the first block.**

You can add as many of these blocks as you like – for example, add another for 'hobbies', 'likes, 'hates, 'places visited, 'favourite books' and so on. An image automatically loads. You can click any image to change it.

## **5. Add a post. Just provide a name, a date, and write something.**

You can add hyperlinks and links to YouTube/Vimeo vidoes too. An image automatically loads. You can click any image to change it.

## **6. Add a comment and / or a 'liked by…' after the post appears.**

Like the posts, comments can be 'dragged and dropped' with your mouse.